## Phase 1: An Introduction to the **ALMA Observing Tool**

**Andy Biggs ALMA Regional Centre, ESO** 

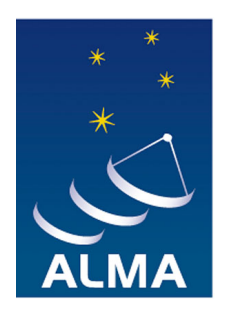

**EUROPEAN ARC ALMA Regional Centre** 

# Introduction/Concepts

#### **Phases of Proposal Submission**

- Requesting ALMA time has two phases
	- Phase I: Proposal submission
	- Phase II: Submission of observing program
- Observing Tool (OT) is used for both
	- Fill in usual PI/co-I, etc. information
	- Attach scientific/technical justification (single PDF)
	- Define Science Goals
	- Submit!
	- If awarded time, generate Scheduling Blocks from Science **Goals and submit**

## What is a Science Goal?

- Scientific requirements of the observations
- A user must enter:  $\bullet$ 
	- Science targets (including mapping area, velocities)
	- Spectral line and/or continuum frequencies
	- Angular resolution, largest source angular scale
	- Required sensitivity (NOT TIME!)
- SBs are generated from the above information
	- Contain the technical details required to operate the array
	- This is done automatically no user input required

- 
- 

#### $\overline{\phantom{a}}$  Science targets (including mapping area, velocities) No detailed knowledge of radio astronomy or interfer – Required sensitivity • **Output should be necessary!** astronomy or interferometry

- 
- 
- 

## **What is a Scheduling Block?**

- A self-contained definition of an observation
	- SBs are what are executed at the telescope
- It contains:
	- Information from the Science Goal
		- positions, frequencies, sensitivity, angular resolution
	- Enormous amounts of technical information
		- e.g. correlator and backend parameters
	- Approximate time on source
		- Fach SB will last  $\sim$ 1 hour
		- Dynamic scheduler will execute SB till o is achieved

- -
	-
- $\cdot$  It contains – Source information (science targets + calibrators) responsible for ensuring that "Phase2Group" currently
	- $-$  Observing parameters all SBs meet the PI's needs
	- -
- 

#### **Time Estimates**

- Time on source is only an estimate
	- Scheduler will run an SB in appropriate weather conditions
		- These may differ from those assumed by the OT
	- ALMA is still being characterised
	- Source emission not taken into account e.g. planets
	- Observations will proceed until sensitivity is reached
- Additional time can be requested
	- E.g. flux monitoring where sensitivity is not the main goal
	- Must justify in proposal

#### Calibration

- The observatory will provide all necessary calibration
	- $-$  Choose "system-defined" calibration (the default)
	- $-$  Calibrators will eventually be selected at run time
		- Cycle 0: selected by Phase2Group
- Specific calibrators can be requested
	- $-$  Must justify in proposal
	- $-$  Almost never necessary
- Observation/calibration sequence not chosen by PI
	- $-$  An observing script (Python) actually controls ALMA
	- $-$  Observing sequence is largely determined by this

#### Implementation

- The OT is a Java application
	- $-$  Java 6 must be installed on your computer
	- $-$  Version with built-in Java available (Linux only)
- Download and run locally
	- Web Start (recommended) and tarball versions
- Internet connection required intermittently
	- $-$  PI/co-I information from user database
	- $-$  Source catalogues and image servers
	- $-$  Spectral line catalogues
	- $-$  Submission

## Layout of the OT

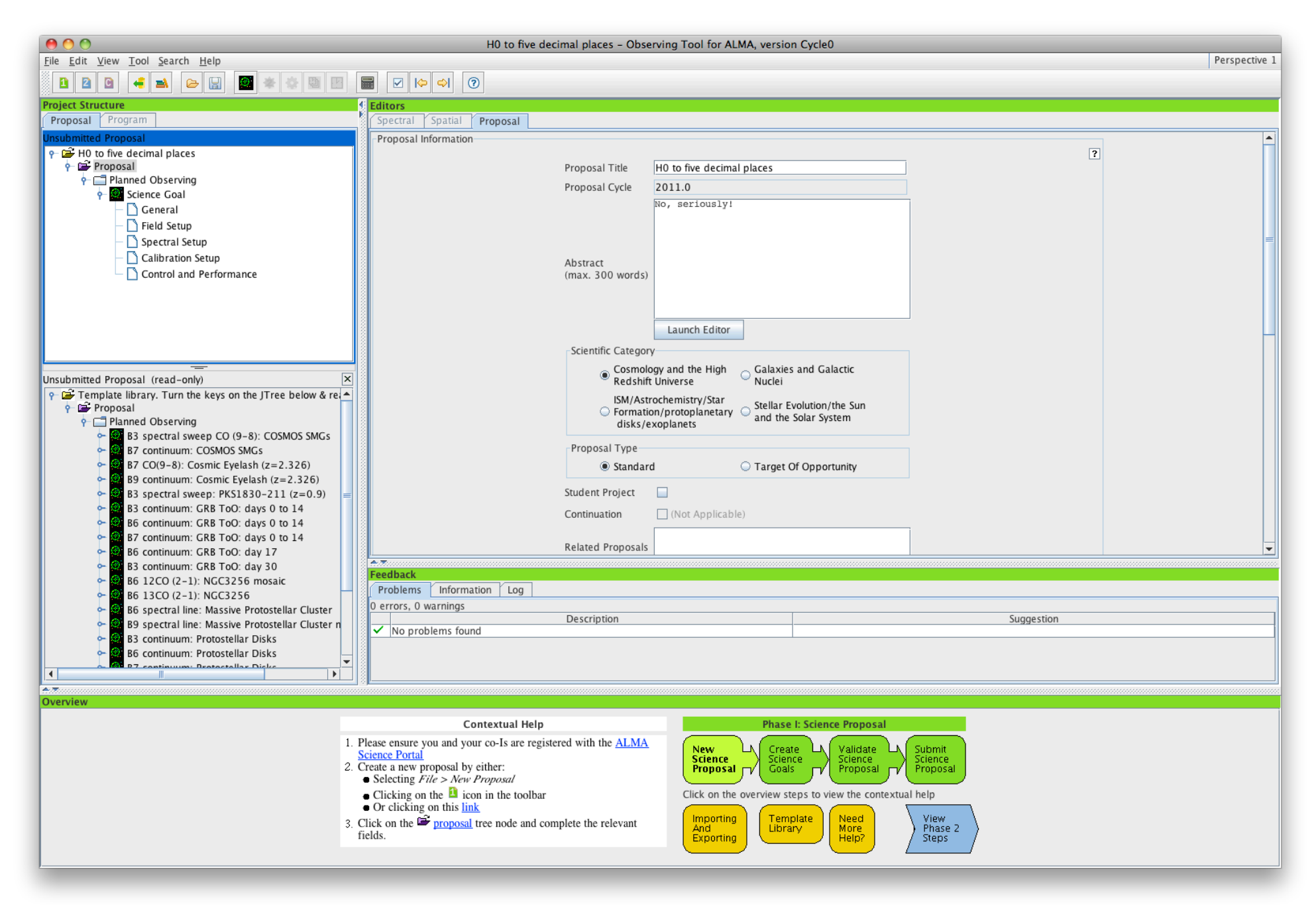

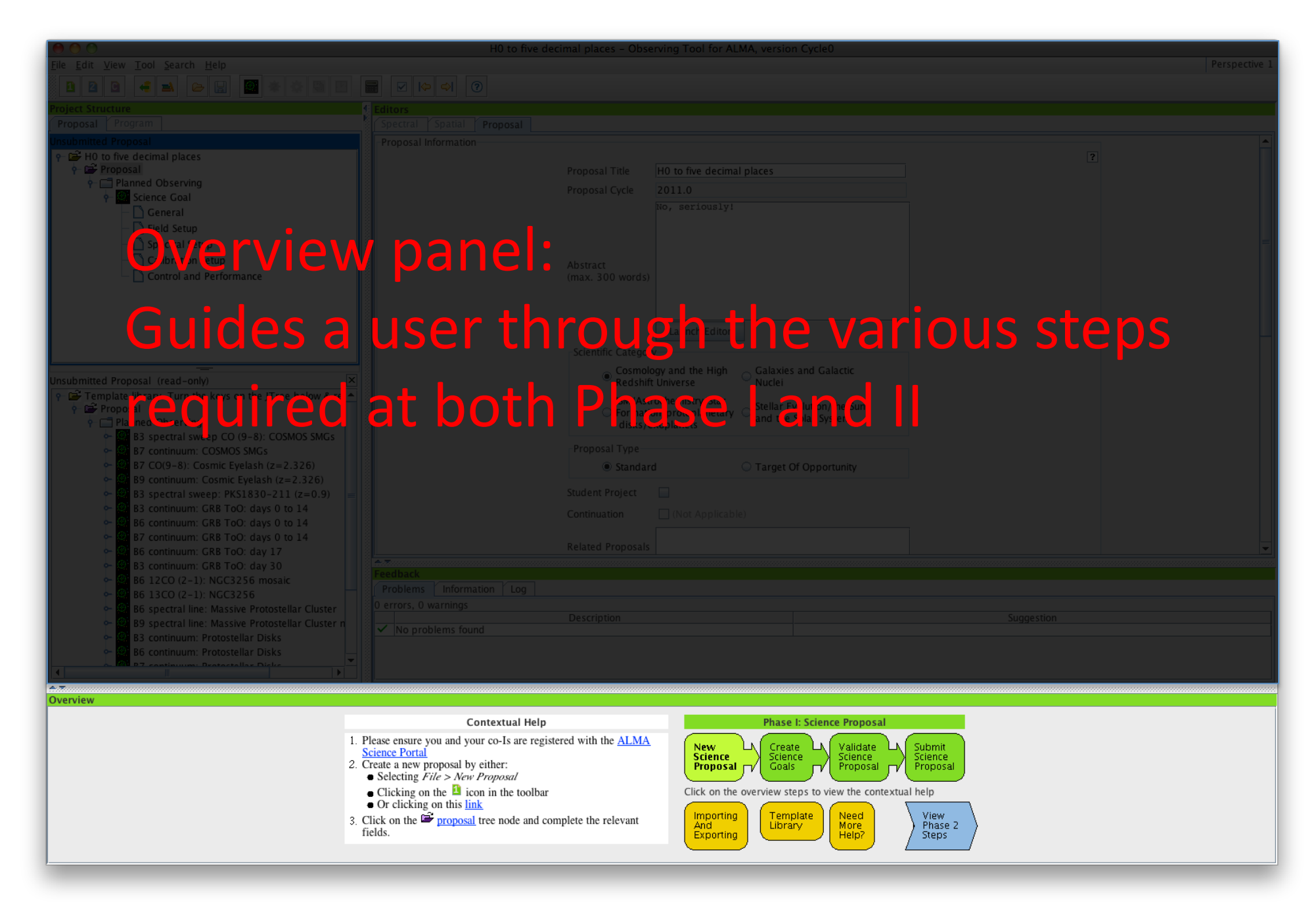

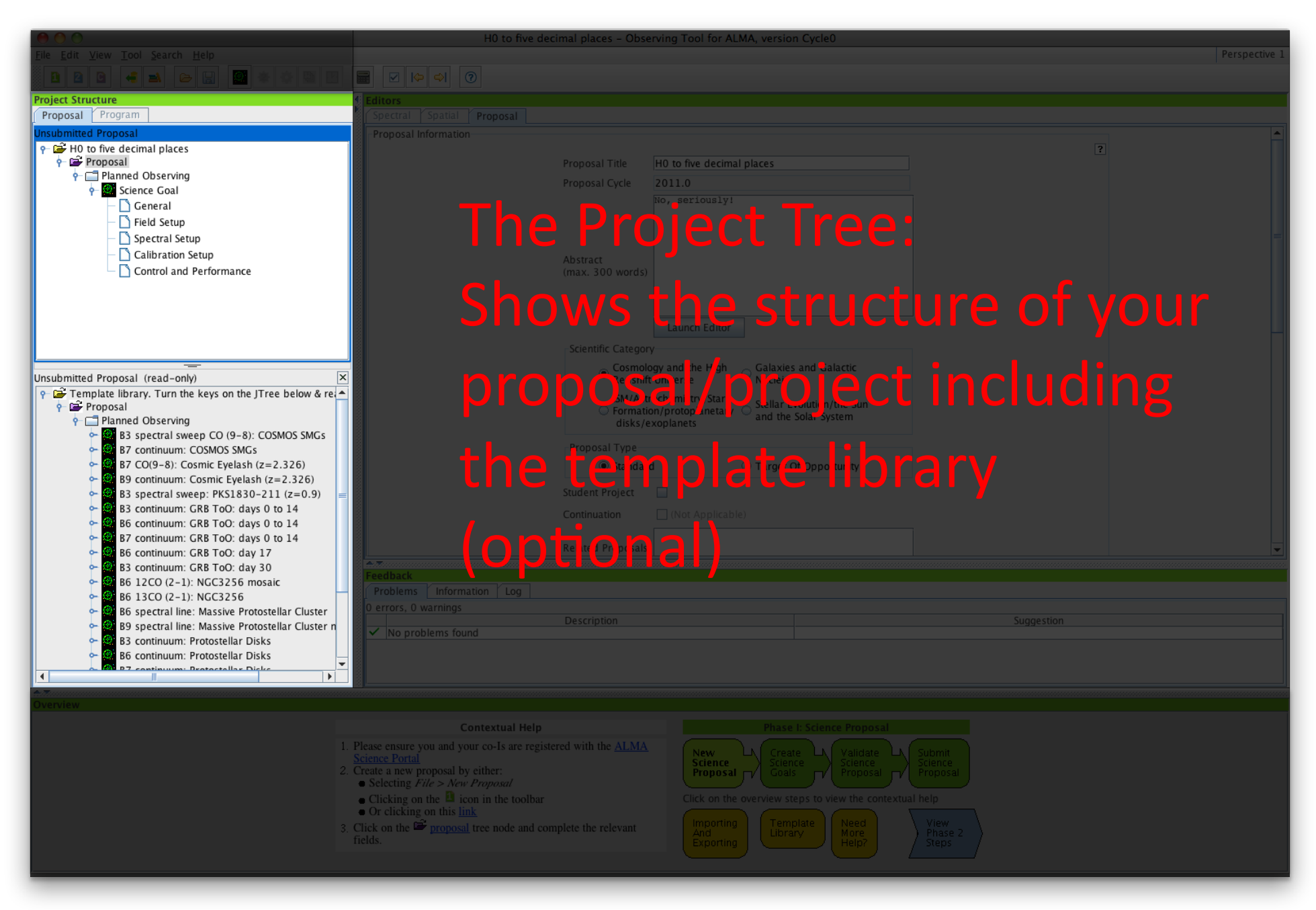

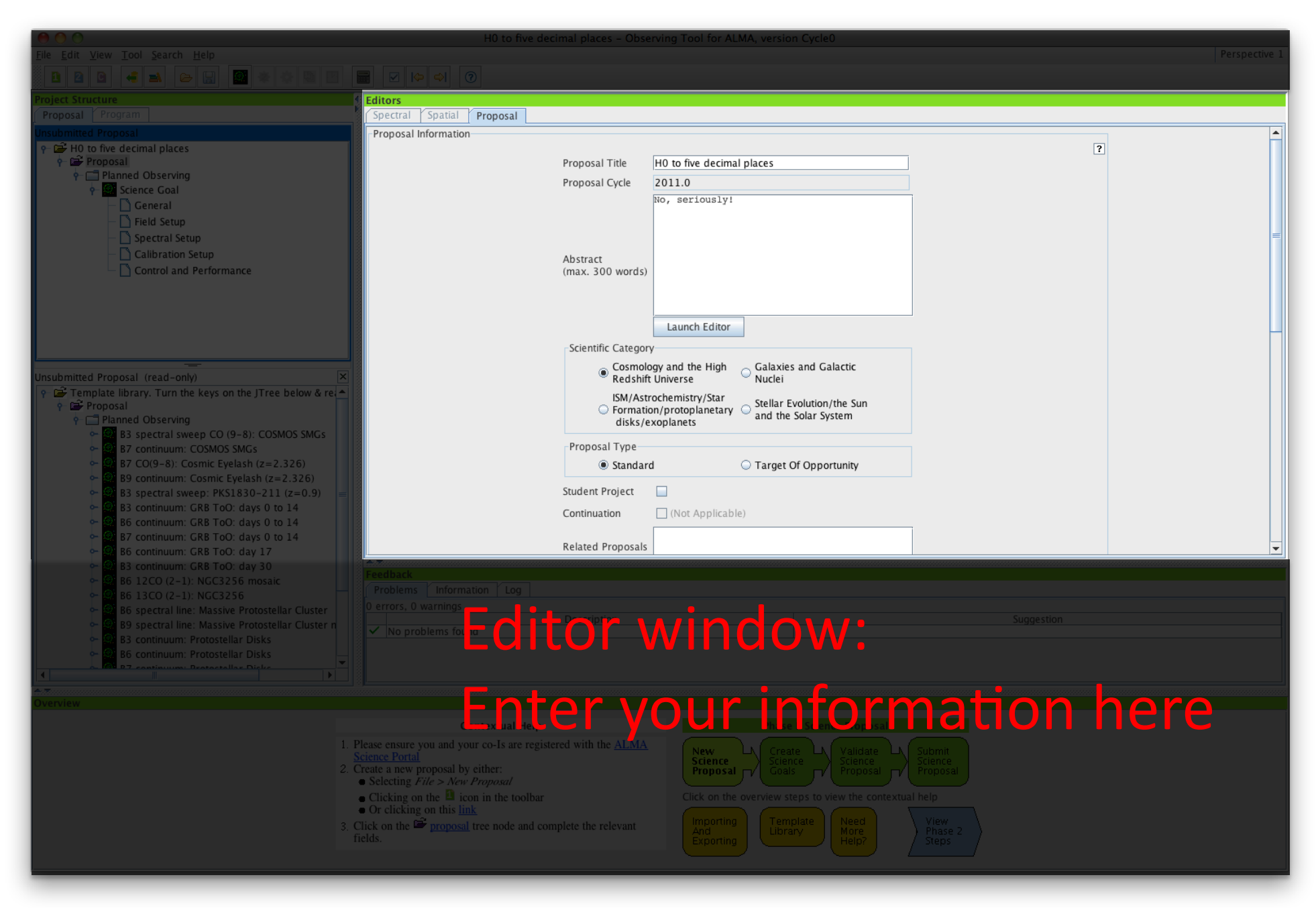

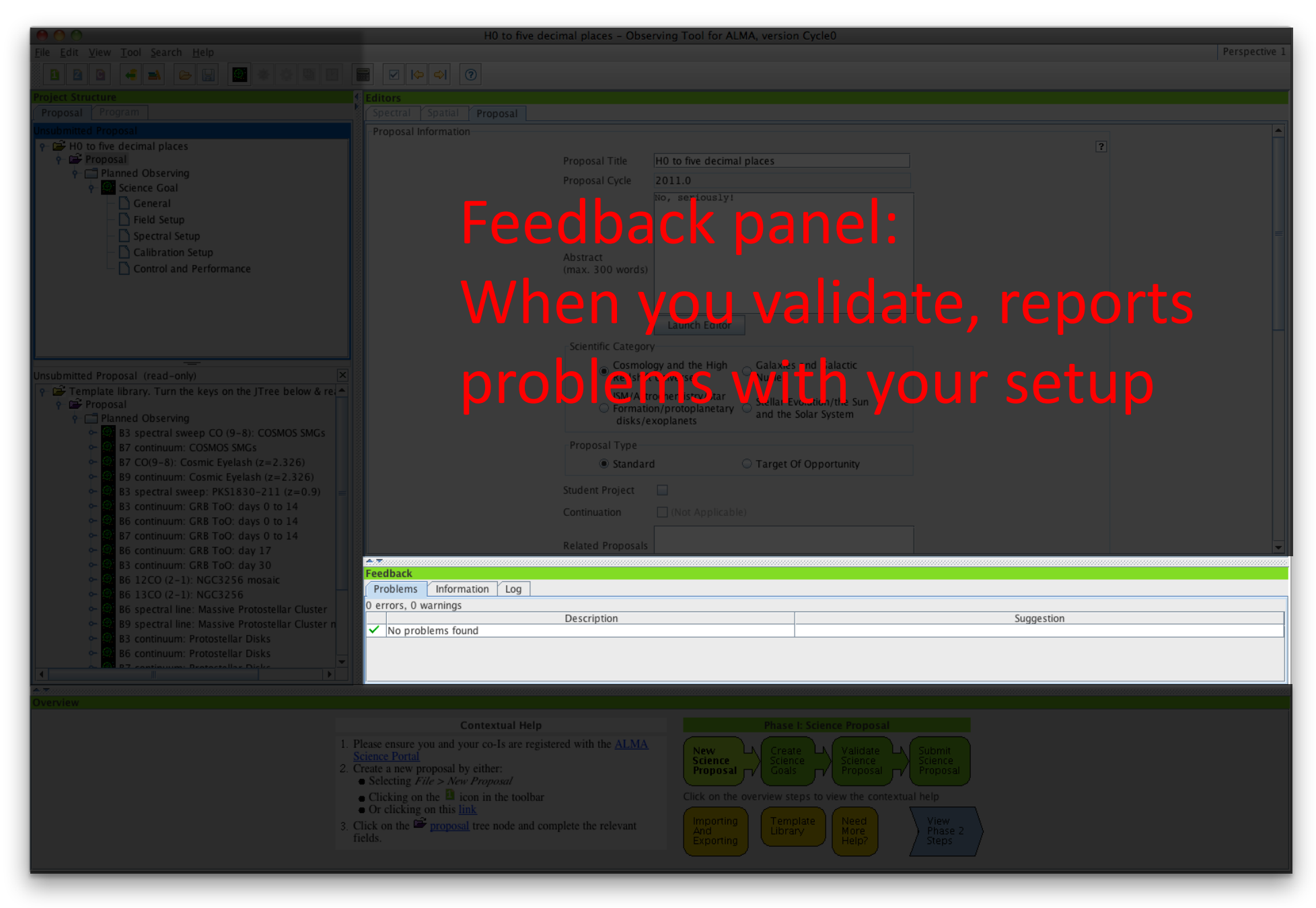

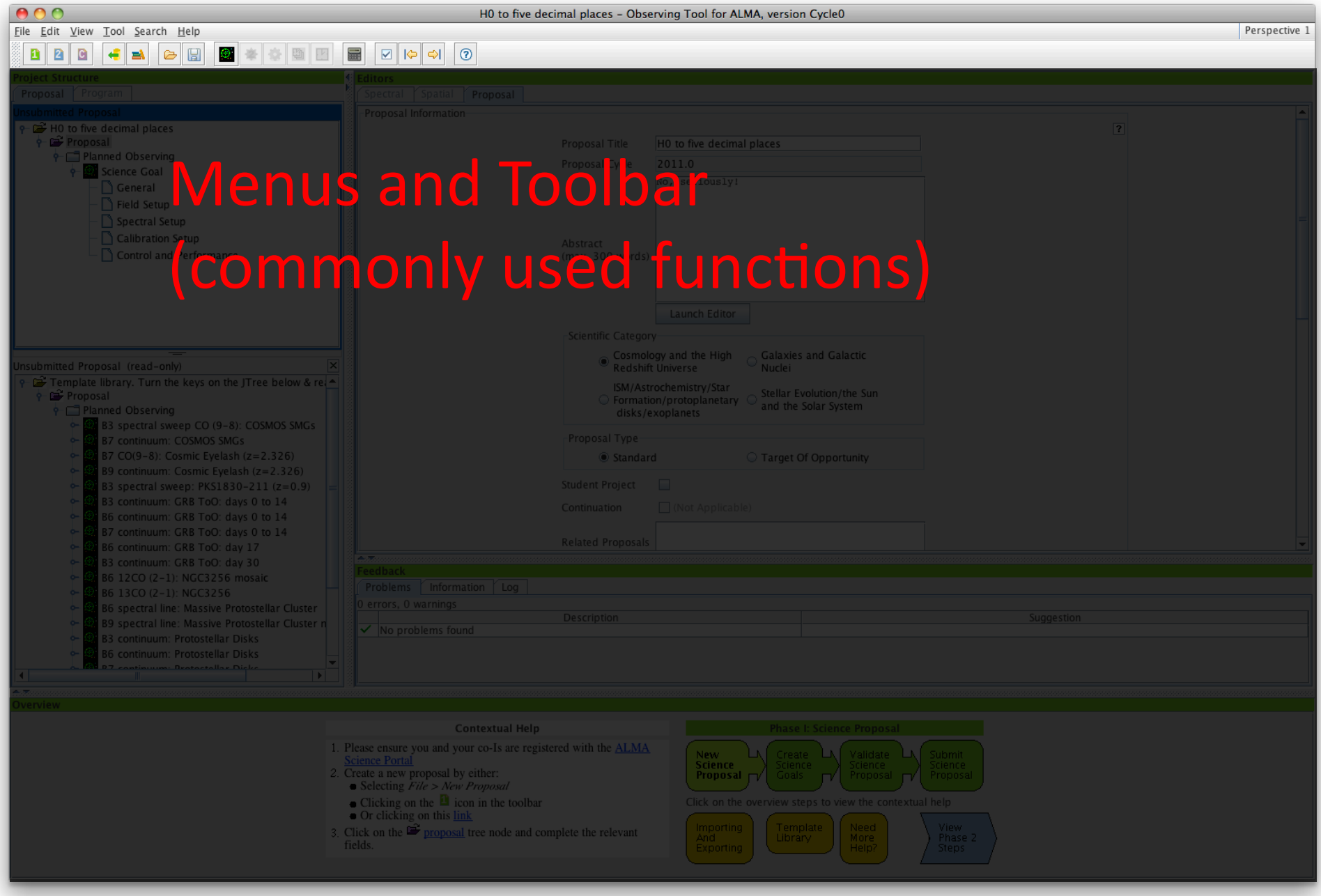

#### **Project navigation**

- Navigate through project using the Project Tree
- Content of Editor panel will change depending on which "node" you are in
- Two tabs
	- $-$  Proposal (Phase I)
		- No SBs here, only Science Goals
	- $-$  Program (Phase II)
		- Not available at Phase I
		- SBs are generated here

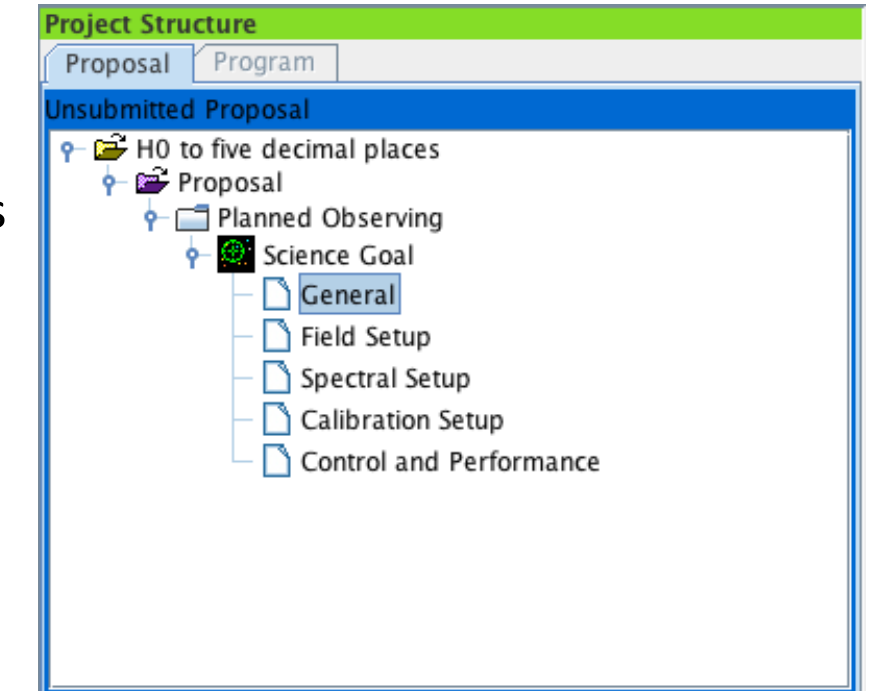

## Tools&

#### **Editors**

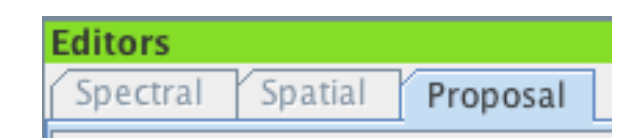

- Three kinds of editor are available
	- $-$  Forms
		- Basic textual input  $-$  always available
		- Name reflects which node in the Project Tree is currently selected
	- $-$  Spectral
		- Visualiser tool only available with Spectral Setup
		- Also includes Forms editor
	- $-$  Spatial
		- Visualiser tool only available with Spatial Setup
		- $\bullet$  Also includes Forms editor

#### Spatial Visual Editor

- Downloads and displays an image of the sky
	- $-$  Image servers include DSS, 2MASS, NVSS, FIRST...
	- $-$  Local image files (FITS) can also be displayed
- Rectangular mapping regions can be defined
	- Mosaic patterns are calculated and displayed
	- $-$  Maximum 150 mosaic pointings for Cycle 1
	- $-$  ALMA and ACA pointings are shown

#### **Spatial Visual Editor**

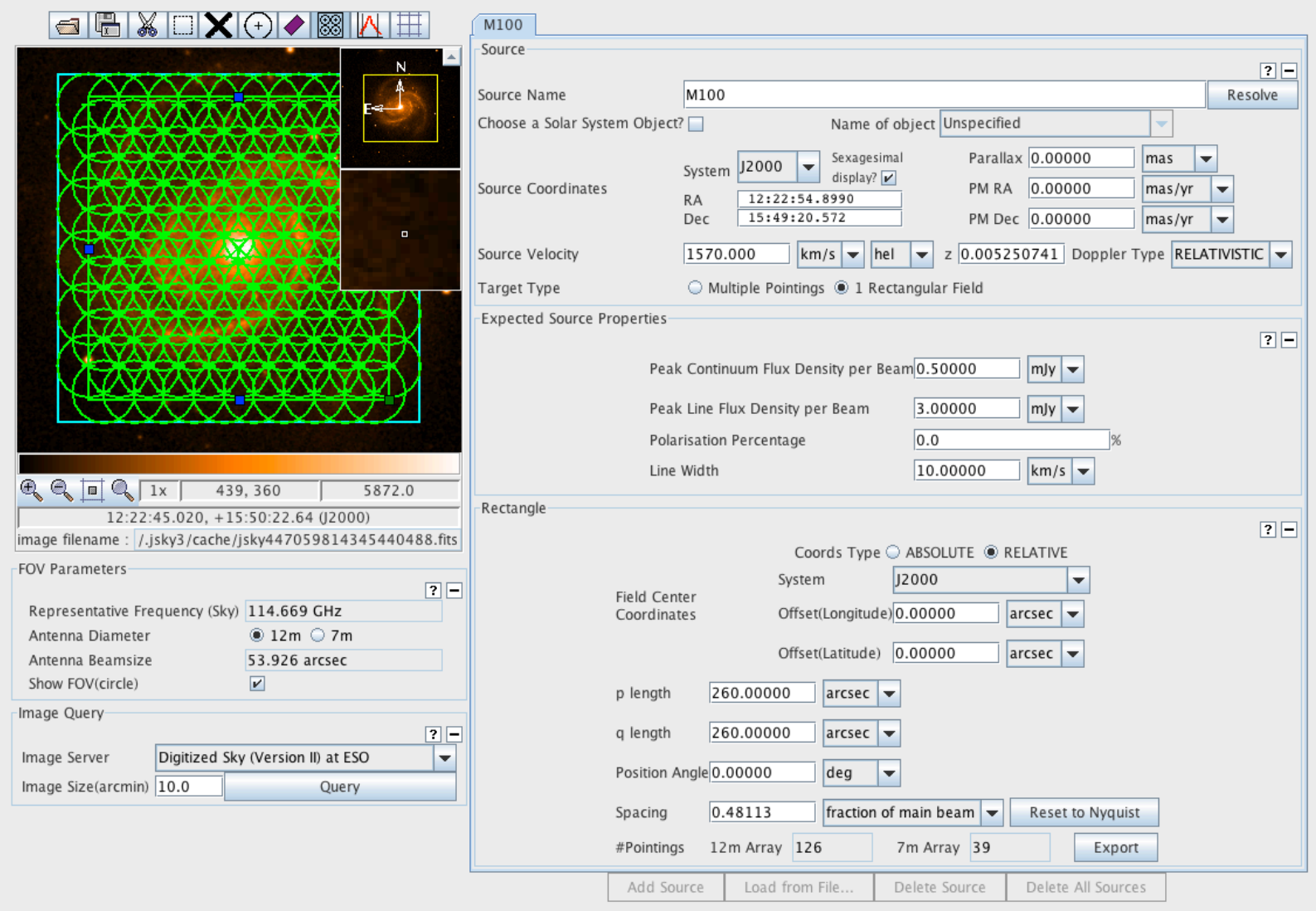

### Spectral Visual Editor

- Gives overview of spectral setup
	- User defines spectral windows
	- OT calculates a tuning solution automatically
- Spectral Visual Editor displays:
	- Spectral windows
	- $-$  Sidebands
	- $-$  LO1
	- $-$  Atmospheric transmission
	- $-$  Other spectral lines...

#### Spectral Visual Editor

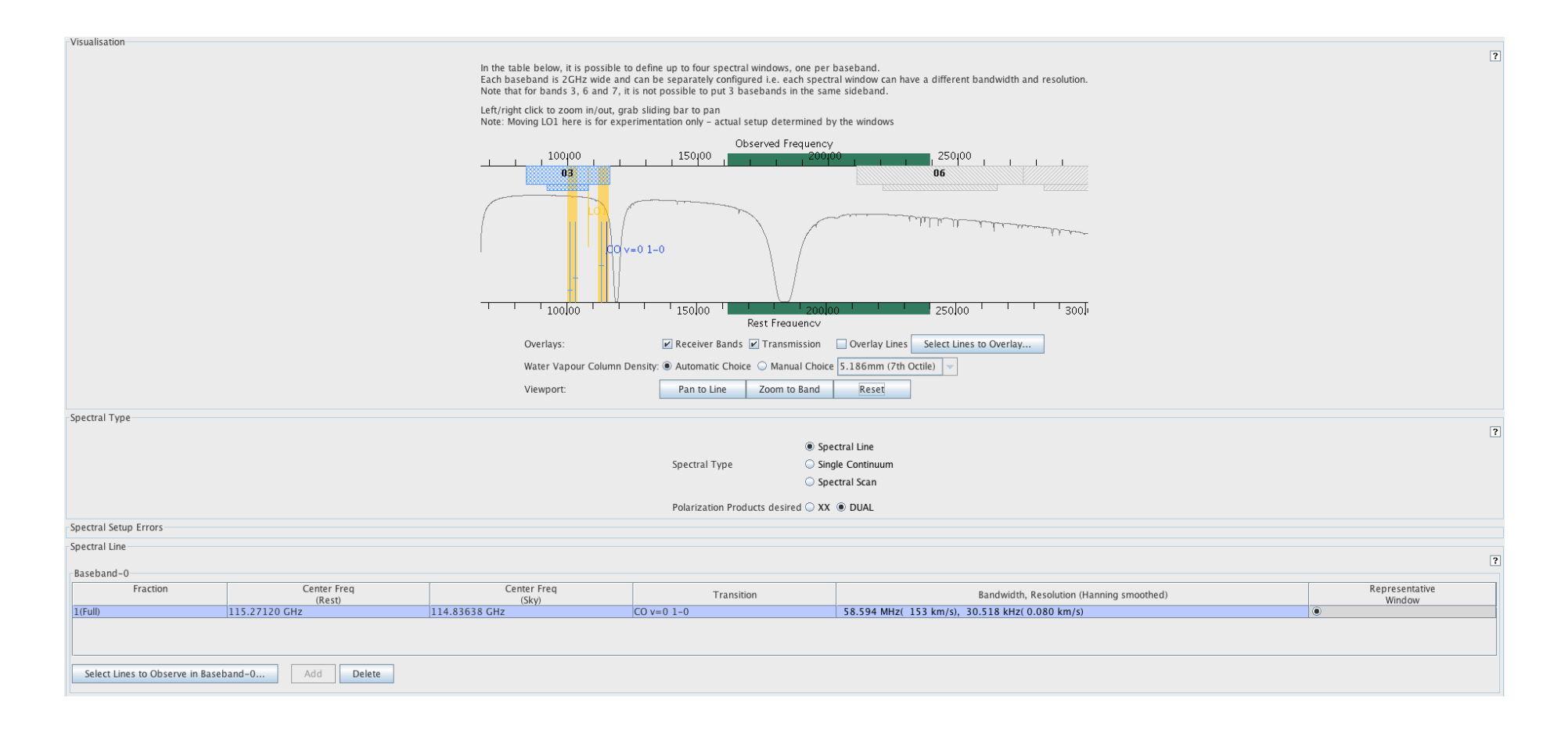

#### Yellow sidebands indicate that a valid tuning solution has been found

#### Spectral Line Picker

- The OT's interface to NRAO's Splatalogue
	- $-$  Online search of 5.8 million lines
	- $-$  The OT has a smaller internal version
- Lines can be filtered and sorted e.g. by
	- $-$  Name (text search with wildcards)
	- $-$  Strength
	- Maximum upper state energy
	- $-$  Location (hot cores, comets, dark clouds, etc.)
- Tuning filter also incorporated
	- Can a tuning solution be found for all the spectral windows?

#### Spectral Line Picker

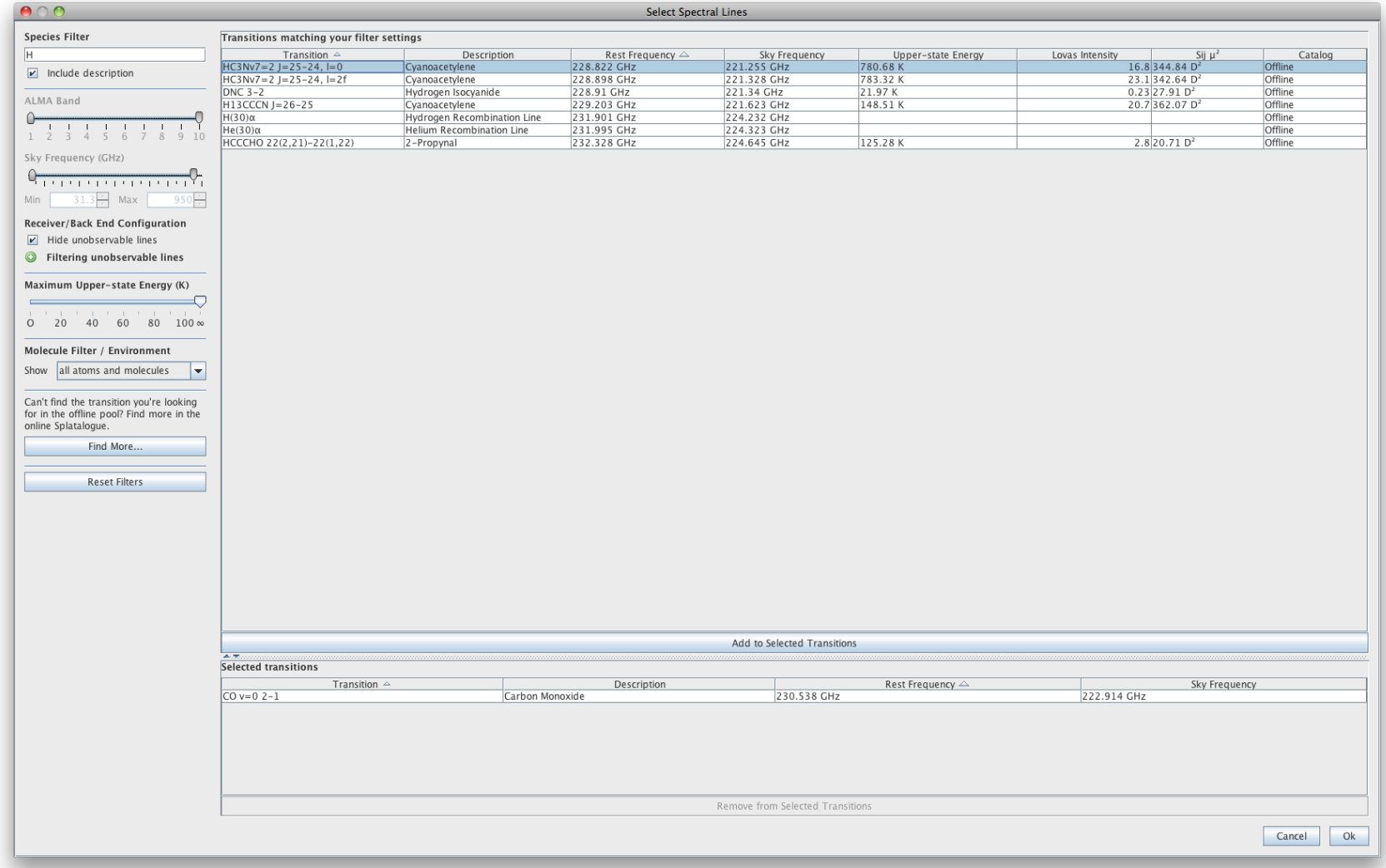

ESO Community Days 2012 Double click a column header to sort by it. Single clicking other columns provides secondary, tertiary, etc., sorts

#### **ALMA Sensitivity Calculator**

- Calculates sensitivity (or time) for all three arrays
- Available for experimentation
	- In both OT and Science Portal
- Weather is described in terms of PWV octiles
	- ASC can choose automatically based on frequency (default)
	- User can set manually
	- ALMA always chooses for you!
- Version in OT is independent from SG inputs
- Described in ALMA Technical Handbook  $\bullet$

#### **ALMA Sensitivity Calculator**

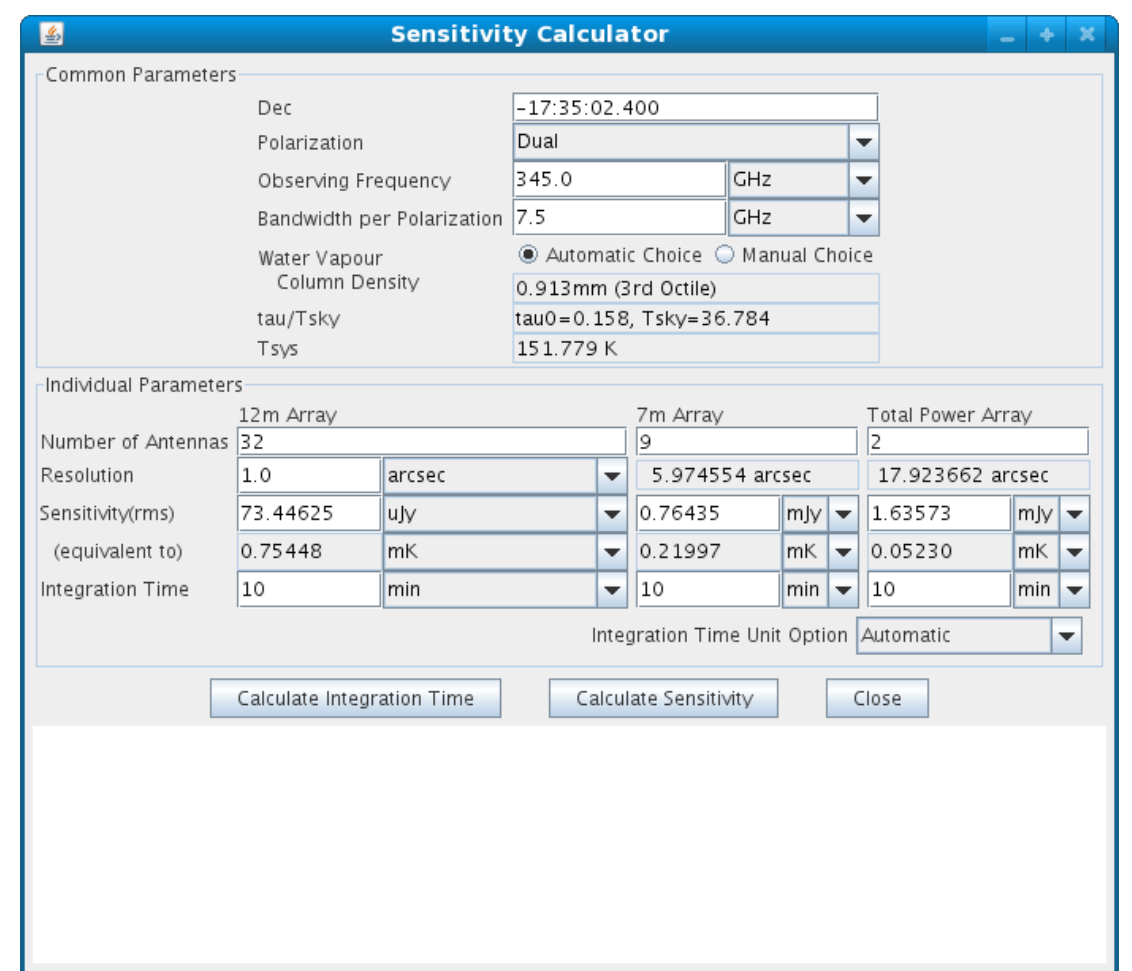

Science Portal url - http://almascience.eso.org/call-for-proposals/sensitivity-calculator

## **Science Goal Sections**

#### General

- Space for textual input
	- Optional description of Science Goal

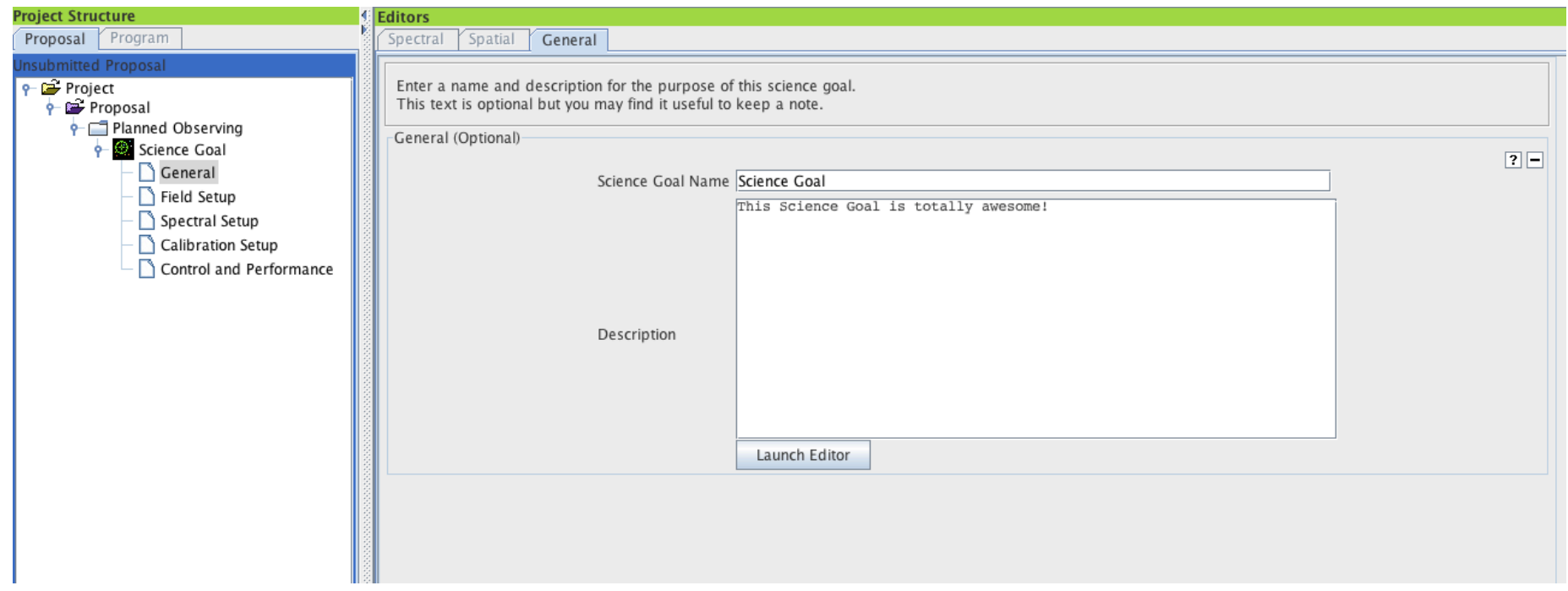

## **Field Setup**

- Telescope pointing parameters
	- $-$  Positions
	- Proper motions
	- $-$  Mapping areas
- Radial velocities
	- $-$  OT will Doppler shift spectral lines
- Fluxes and line widths
	- $-$  Currently only used for Technical Assessment
	- Might be used at Cycle 1 for imaging requirements

#### **Field Setup**

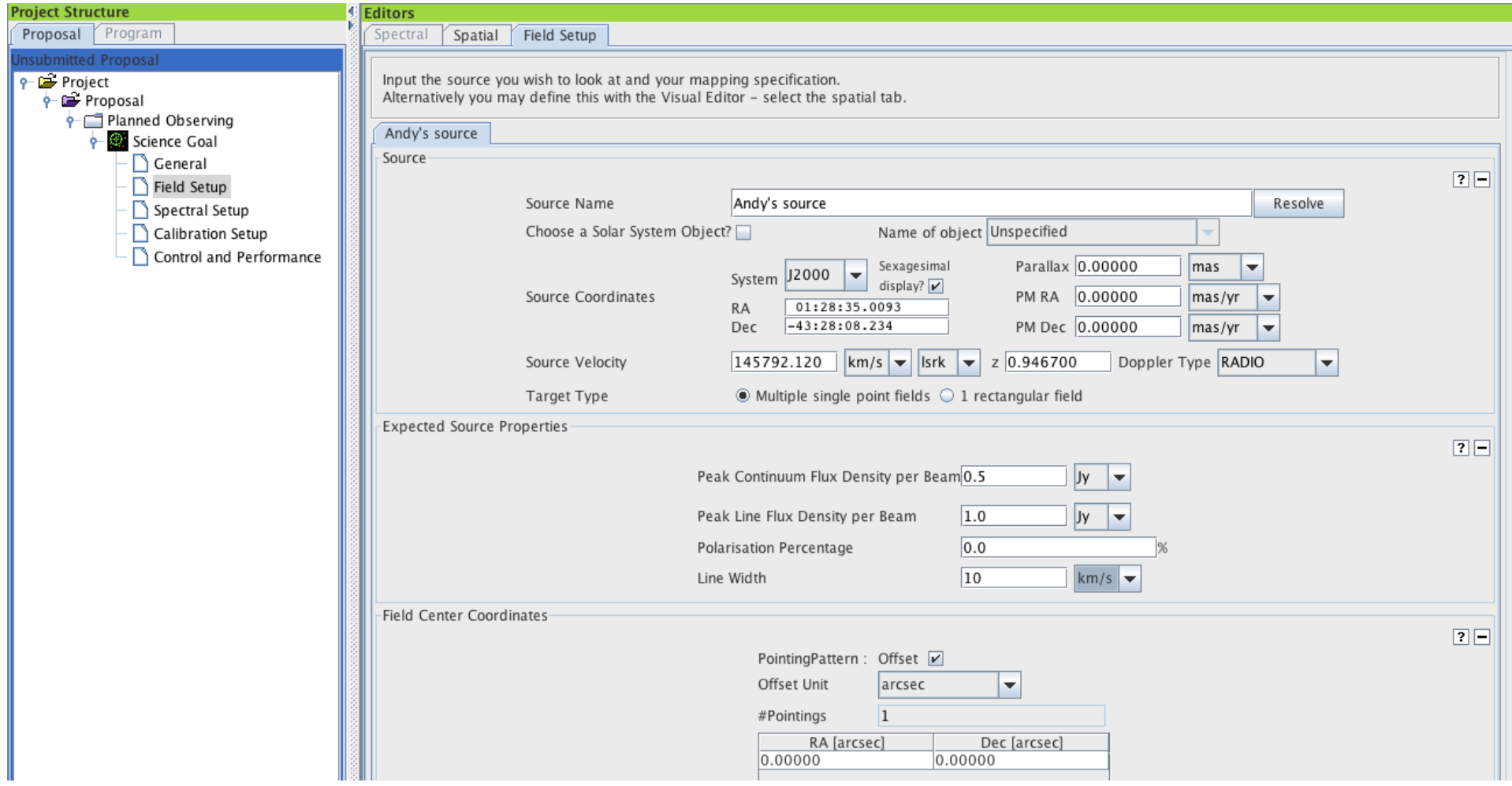

#### Spectral Setup

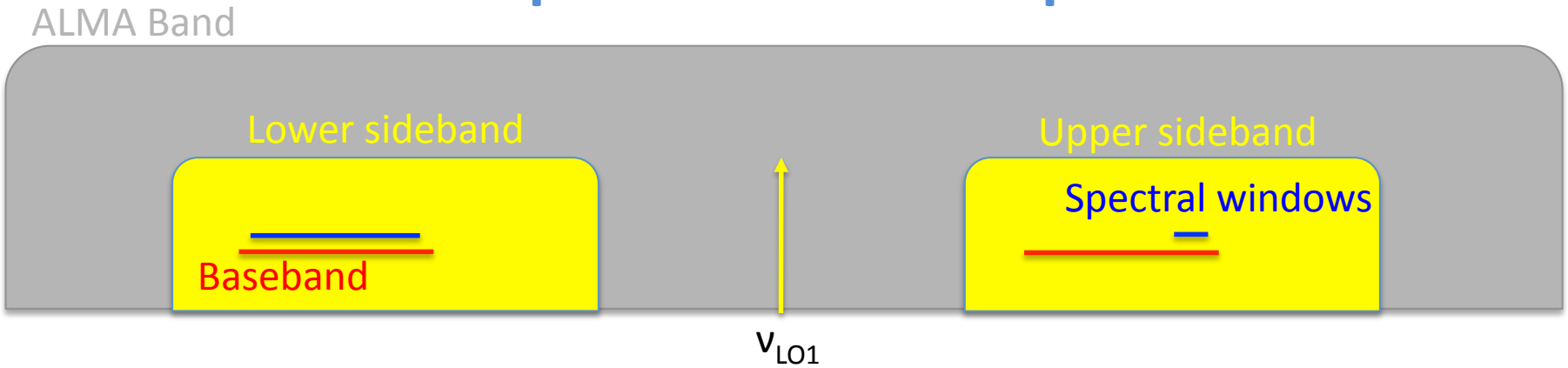

- ALMA bands have two sidebands (telescope output)
	- Widths and separations are band-dependent
	- $-$  Bands 3 and 7: each is 4 GHz wide
- Basebands sample the sideband signals
	- $-$  Each is 2-GHz wide and has two polarizations (X and Y)
- Spectral windows sample the baseband signals

#### Spectral Setup

- Each baseband can support one spectral window
	- $-$  A correlator mode must be chosen for each spw
		- Centre frequency, bandwidth, channel spacing & pol.
	- $-14$  modes are available at Cycle 1
		- [6 high-resolution (FDM) and 1 low-resolution (TDM)]  $\times$  2 pol.
		- OT will only let you choose a valid mode
- Basebands are independent
	- Different correlator modes in each (FDM or TDM)
- OT will try and calculate tuning solution
	- $-$  Errors will be reported

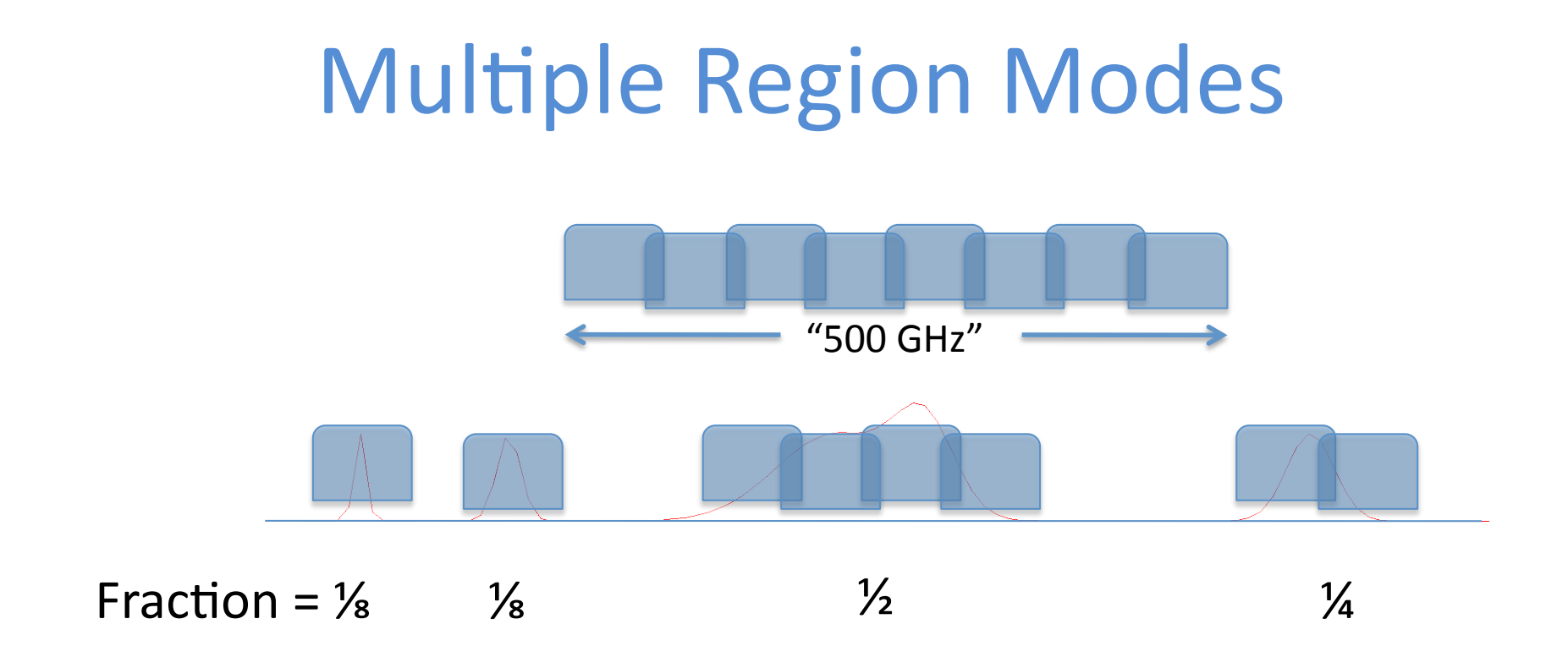

- FDM correlator modes can be split into  $>1$  spws
	- $-$  Each is made up of multiple 62.5-MHz wide filters
	- $-$  Use the "fraction" parameter ( $\frac{1}{2}$ ,  $\frac{1}{4}$ ,  $\frac{1}{8}$ , etc.)
	- $-$  Spectral resolution in each must be the same

#### **Representative Frequency**

- Frequency used in sensitivity calculation  $\bullet$
- Determines PWV octile user does not choose this!  $\bullet$
- Sets field of view displayed in Spatial Visual Editor
- User must select one of the spws
	- Centre frequency becomes RF
	- This default can be changed (within spw)

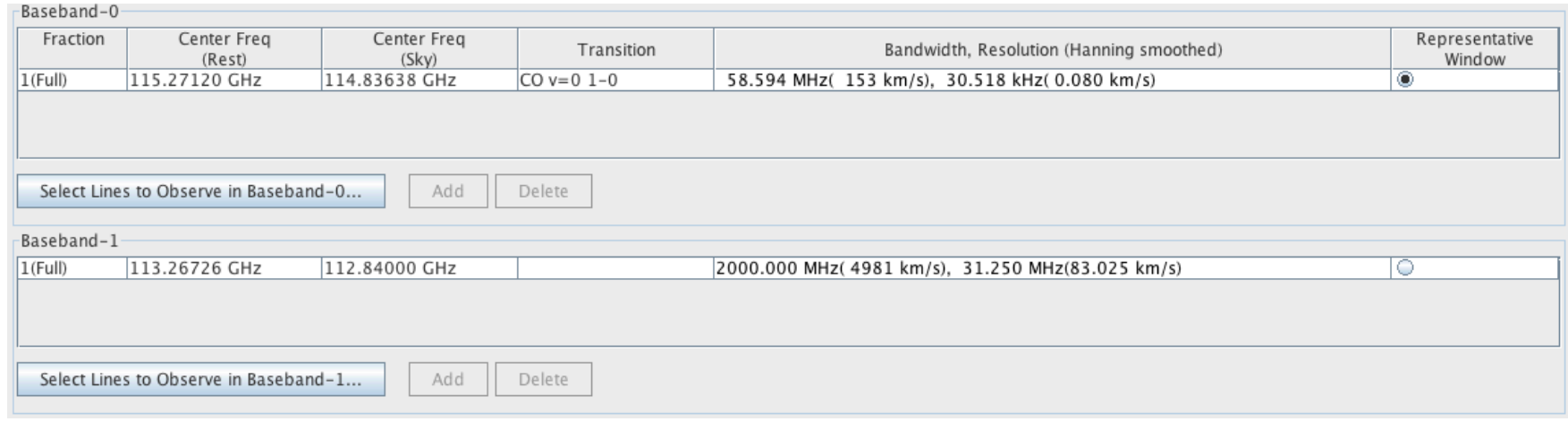

#### **Multiple Spectral Setups**

- Multiple spectral setups per SG not yet supported
	- Each must go in a separate Science Goal
	- $-$  Okay if they don't need to be observed simultaneously
- Multiple setups per SB must be done at Phase 2
	- $-$  Flux monitoring is an obvious science case
	- $-$  Simultaneity requirement must be justified
	- $-$  P2G member will manually combine SBs
- Spectral scans also not yet supported
	- $-$  Each tuning should go in a separate Science Goal

#### **Calibration Setup**

• As already explained, almost always not necessary

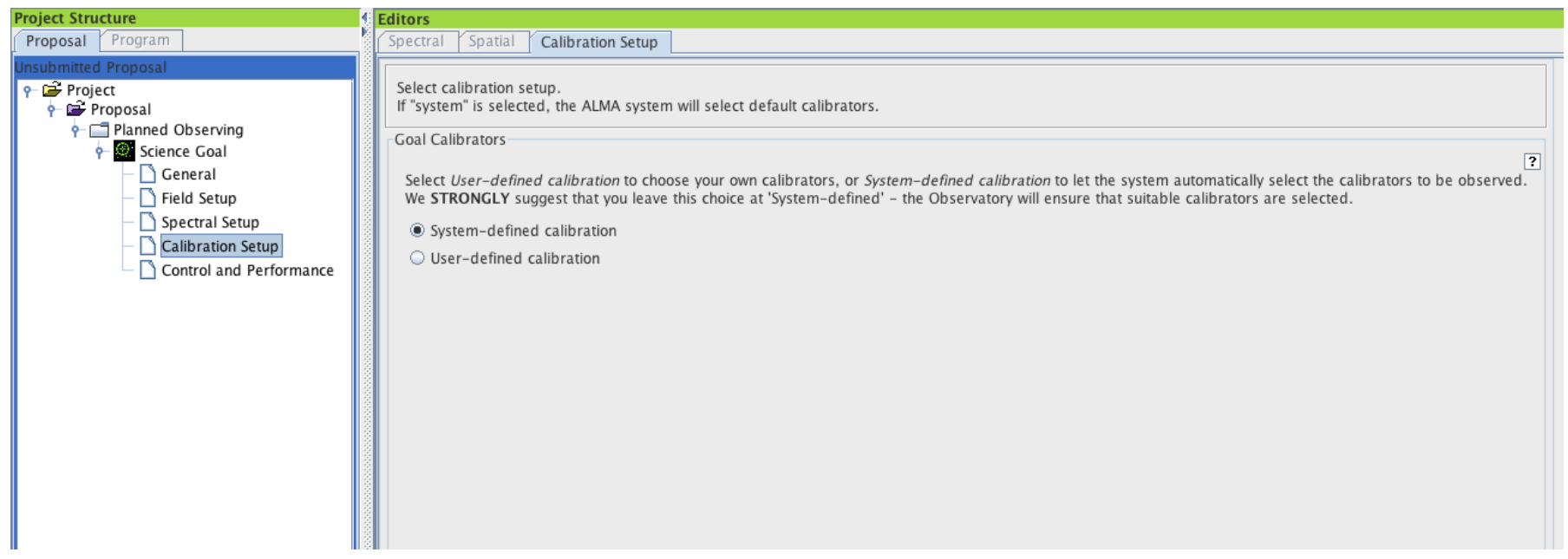

#### Control and Performance

- User inputs
	- Angular resolution (Θ)
	- $-$  Largest Angular Scale (that you want to map)
	- $-$  Required sensitivity
	- $-$  Bandwidth used for sensitivity
- ACA requirement will be based on Θ and LAS
	- User can sometimes override (must be justified)
		- Can't use ACA for 2 largest 12-m arrays (C32-5 & C32-6)
	- $-$  ACA time is three times that for 12-m array
		- Total Power array not available for continuum observations
- Time Estimate button gives detailed breakdown
	- $-$  Includes calibration and hardware/software overheads

#### Control and Performance

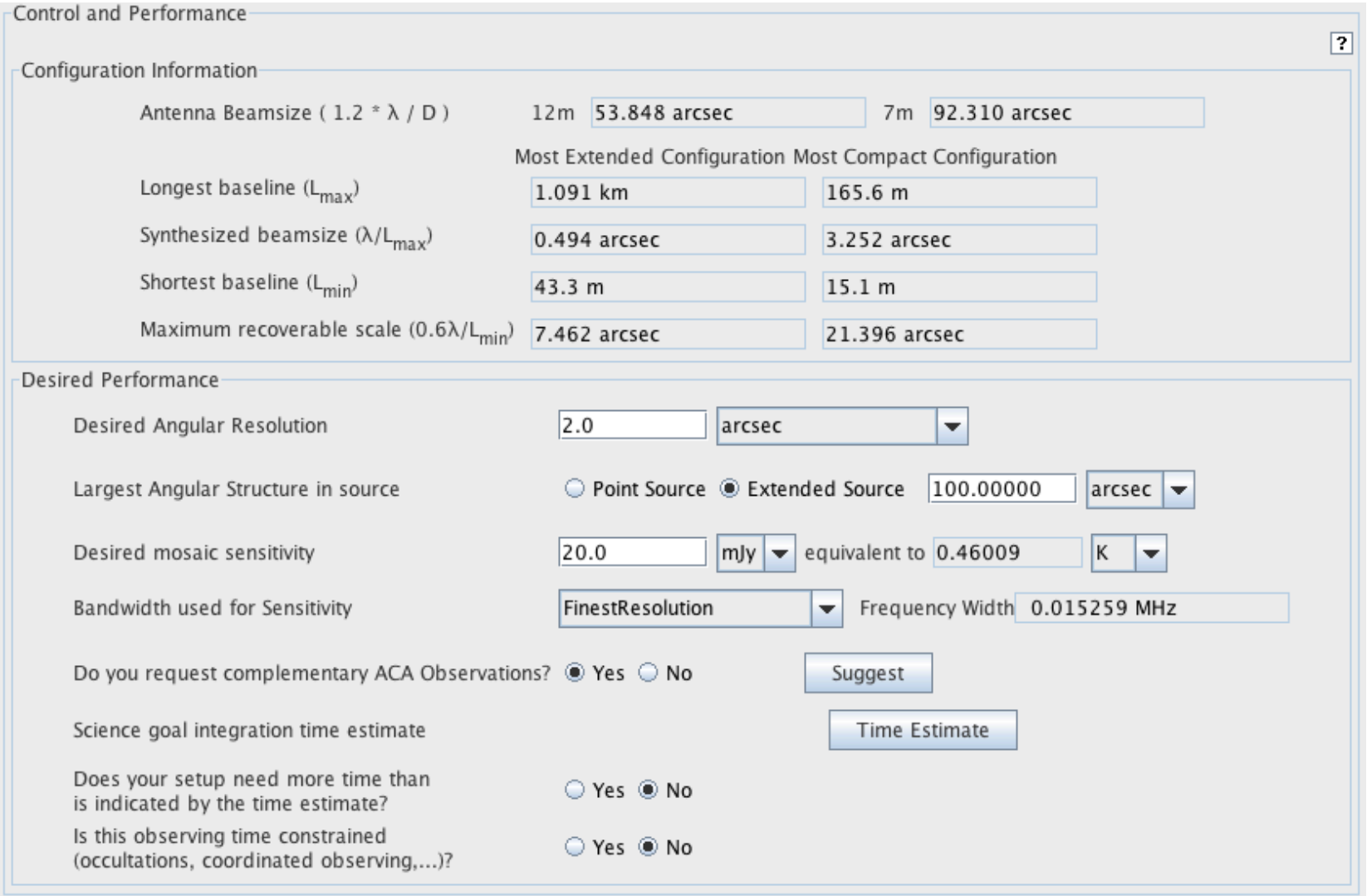

### **Proposal Submission**

- When ready, validate your proposal
	- $-$  OT will check that all necessary information is present
	- $-$  Errors will appear in Feedback panel
	- $-$  A project cannot submit with validation errors
- Submit
	- $-$  Project code assigned at this point
- For your records...
	- $-$  Email will acknowledge submission (PIs and co-Is)
	- $-$  Printable summary of proposal can be produced
	- $-$  OT will ask you to save to disk at this point

#### **Proposal Resubmission**

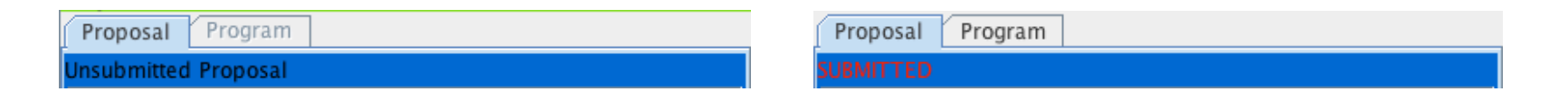

- Resubmission is possible up to the deadline
	- $-$  Previous submission is overwritten
- Also possible with older versions (saved on disk)
	- $-$  This wasn't possible at Cycle 0
	- $-$  OT will issue a warning just in case
- Once submitted, resubmissions always overwrite
	- $-$  Change every detail of project not a new submission!!!
	- Reuse old projects with "Use Project as Template"

#### **Submission Dangers**

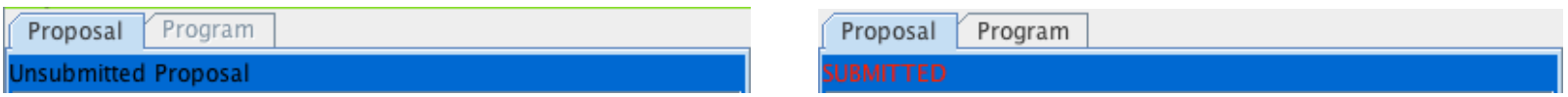

- Using an old proposal as a template
	- This is very bad with an already submitted proposal
	- Other project will be overwritten
	- Read old proposal with "Use Project as Template"
- Resubmitting a locally-saved project that wasn't saved after submission
	- This will be a new submission i.e. new project code
- OT shows a project's submission status

#### Usage tips

- The OT shows a lot of information
	- $-$  Running it in full-screen mode is recommended
	- Panels can be hidden (e.g. Overview panel)
- Various default settings can be changed
	- $-$  Preferences dialogue is available through the File menu
- Extensive built-in help is available
	- Help menu (User Manual and Reference Manual)
	- $-$  Contextual help (Question Mark buttons)
	- $-$  Plus external videos and Quickstart guide (Science Portal)

#### **Bugs, Features and Updates**

- There are bugs!
- Listed in Science Portal under "Known Issues"  $\bullet$ 
	- Look there before submitting Helpdesk tickets
- Troubleshooting guide also useful
	- Mainly for installation problems
- A Cycle-1 update has already been issued
	- Web Start users get this automatically
	- Tarball users must manually download and install
	- Other updates may follow

# Happy proposal writing for Cycle 1!